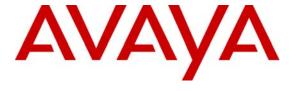

#### Avaya Solution & Interoperability Test Lab

# **Application Notes for Spescom DataVoice Orion Recording Solution with Avaya Communication Manager – Issue 1.0**

#### **Abstract**

These Application Notes describe the configuration steps required for Spescom DataVoice Orion Recording Solution to successfully interoperate with Avaya Communication Manager 2.1.

The Orion call recording solution is able to capture audio from Avaya Communication Manager using a variety of integration mechanisms.

The Orion call recording solution uses Computer Telephony Integration (CTI) to extract call event information and supports passive trunk tapping, passive analogue station tapping, and active station side recording.

An Avaya S8700 Media Server pair with an Avaya G600 Media Gateway running Avaya Communication Manager 2.1 was used as the hosting PBX. Features and functionality were validated and performance testing was conducted in order to verify operation under light load.

Information in these Application Notes has been obtained through compliance testing and additional technical discussions. Testing was conducted via the Developer *Connection* Program at the Avaya Solution and Interoperability Test Lab.

#### 1. Introduction

These Application Notes describe the compliance-tested configuration using a DataVoice Orion Recorder, a DataVoice Definity Recording Controller, and an Avaya Communication Manager system. The solution provides a call recording capability, using CTI to provide call detail information.

The current release of the Orion Recording Solution supports passive trunk tapping, passive analogue station tapping, and active station side recording.

The solution as tested is shown below.

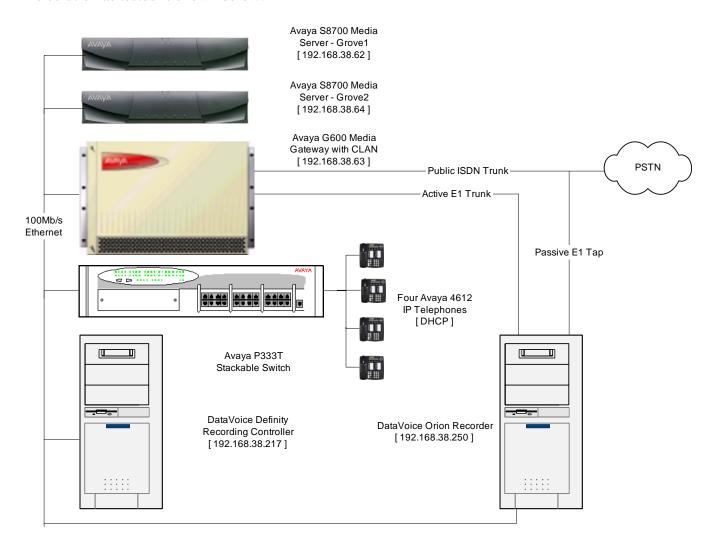

Figure 1: Tested Avaya Communication Manager System with DataVoice Orion Recorder and DataVoice Definity Recording Controller

## 2. Equipment and Software Validated

The tested configuration is detailed below.

| Equipment                                      | Software         |
|------------------------------------------------|------------------|
| Avaya S8700 Media Server running Communication | R012x.01.0.410.0 |
| Manager 2.1                                    |                  |
| Avaya G600 Media Gateway                       | N/A              |
| Avaya DS1 Card TN2464 Vintage 0018             | N/A              |
| Avaya P333T Stackable Switch                   | V4.0.17          |
| DataVoice Orion Recorder                       | 9.5              |
| DataVoice Definity Recording Controller        | 3.3              |

## 3. Configure Avaya Communication Manager

Different features of Communication Manager need to be configured for the three recording modes to be tested. Please refer to the Administration Guide for Communication Manager for further details – Avaya Document 555-233-506 [1]. The specific options are detailed below.

## 3.1. Configure the CTI Link

Regardless of the mode of audio recording, a Computer Telephony Integration (CTI) link is required to provide call details for each recording. DataVoice supports a variety of CTI link options including native ASAI, CT-Connect and Genesys Middleware. Only the native ASAI link is appropriate to these Application Notes.

Although both ASAI Link Core and Plus Capabilities were enabled in the hosting PBX, only the Core Capabilities are required by the DataVoice solution.

Display System-Parameters Customer-Options (only the relevant page is shown)

```
OPTIONAL FEATURES
    Abbreviated Dialing Enhanced List? y
                                                     Audible Message Waiting? y
        Access Security Gateway (ASG)? n
                                                        Authorization Codes? n
        Analog Trunk Incoming Call ID? n Backup Cluster Automatic Takeover? n
A/D Grp/Sys List Dialing Start at 01? n
                                                                   CAS Branch? n
Answer Supervision by Call Classifier? n
                                                                      CAS Main? n
                                   ARS? y
                                                            Change COR by FAC? y
                 ARS/AAR Partitioning? y Computer Telephony Adjunct Links? y
          ARS/AAR Dialing without FAC? y

ASAI Link Core Capabilities? y

Co-Res DEFINITY LAN Gateway? y

Cvg Of Calls Redirected Off-net? y
          ASAI Link Plus Capabilities? y
                                                                  DCS (Basic)? n
       Async. Transfer Mode (ATM) PNC? n
                                                           DCS Call Coverage? n
  Async. Transfer Mode (ATM) Trunking? n
                                                           DCS with Rerouting? n
              ATM WAN Spare Processor? n
                                  ATMS? n Digital Loss Plan Modification? y
                   Attendant Vectoring? n
                                                                      DS1 MSP? n
                                                        DS1 Echo Cancellation? n
```

A CTI Link must be configured to provide the logical connection between Communication Manager and the external Recording Controller. The type must be set to "ASAI-IP" to allow for a co-resident DLG link to a non-Avaya supplied adjunct. The extension number must be valid in the dialplan of the PBX.

Display CTI-Link 4

```
Voice System name: Grove - CTI LINK

CTI Link: 4
Extension: 19104
Type: ASAI-IP

COR: 1
Name: Spescom ASAI Link

FEATURE OPTIONS

Event Minimization? n Special Character for Restricted Number? n
```

The Node-Names form must be configured with the name and IP Address of the Recording Controller as shown below:

Display Node-Names

```
Switch name: ASC_Avaya - NODE NAMES

Type Name IP Address
IP SPESCOM 192.168.38 .217
IP default 0 .0 .0 .0
IP MEL_CLAN 192.168.38 .63
```

The IP Services must be configured to enable the co-resident DLG option and to define a link to the Recording Controller as shown below:

**Display IP Services** 

```
Switch name: ASC_Avaya - IP SERVICES
Service
             Enabled
                                                  Remote
                        Local
                                     Local
                                                              Remote
 Type
                        Node
                                      Port
                                                  Node
                                                              Port
                    MEL_CLAN
DLG
                                      5678
  CTI Link
             Enabled
                         Client Name
                                          Client Link
                                                        Client Status
     4
                У
                       SPESCOM
                                                1
                                                            in use
```

## 3.2. Configure a Trunk to be Used With Passive Monitoring

No special configuration of the E1 trunk to allow passive monitoring is required. The details of the DS1, Signaling Group, and Trunk Group configuration are provided for information only and will vary based on customer needs. The tapped trunk was connected to a Euro-ISDN 30 service from British Telecom.

```
Display DS1 2A07
                  Voice System name: Grove - DS1 CIRCUIT PACK
           Location: 02A07
                                                    Name: BT 01483 5474xx
           Bit Rate: 2.048
                                              Line Coding: hdb3
     Signaling Mode: isdn-pri
            Connect: network
  TN-C7 Long Timers? n
                                        Country Protocol: etsi
Interworking Message: PROGress
                                       Protocol Version: b
Interface Companding: alaw
                                                     CRC? y
          Idle Code: 01010100
                            DCP/Analog Bearer Capability: 3.1kHz
     Slip Detection? v
                                       Near-end CSU Type: other
```

Display Signaling Group 91

```
Voice System name: Grove - SIGNALING GROUP

Group Number: 91 Group Type: isdn-pri

Associated Signaling? y Max number of NCA TSC: 0

Primary D-Channel: 02A0716 Max number of CA TSC: 0

Trunk Group for NCA TSC: 91

Trunk Group for Channel Selection: 91 X-Mobility/Wireless Type: NONE

Supplementary Service Protocol: a
```

Display Trunk Group 91

```
Voice System name: Grove - TRUNK GROUP
   oup Number: 91 Group Type: isdn CDR Reports: y
Group Name: BT 01483 5474xx/5476xx COR: 1 TN: 1 TAC: 791
Direction: two-way Outgoing Display? n Carrier Medium: PRI/BRI
ial Access? y Busy Threshold: 255 Night Service:
Group Number: 91
  Group Name: BT 01483 5474xx/5476xx
 Dial Access? y
Oueue Length: 0
Service Type: public-ntwrk
                                        Auth Code? n
                                                                    TestCall ITC: rest
                          Far End Test Line No:
TestCall BCC: 4
TRUNK PARAMETERS
          Codeset to Send Display: 6
                                            Codeset to Send National IEs: 6
         Max Message Size to Send: 260 Charge Advice: none
  Supplementary Service Protocol: a
                                             Digit Handling (in/out): enbloc/overlap
             Trunk Hunt: cyclical
                                                        Digital Loss Group: 13
Incoming Calling Number - Delete: Insert: Synchronization: async
                                                                      Format:
                                                                       Duplex: full
 Disconnect Supervision - In? y Out? n
 Answer Supervision Timeout: 0
TRUNK FEATURES
           ACA Assignment? n
                                            Measured: both
                                                                   Wideband Support? n
                                                                  Maintenance Tests? y
                                   Data Restriction? n
                                                              NCA-TSC Trunk Member: 1
```

```
Send Name: y
                                                       Send Calling Number: y
           Used for DCS? n
  Suppress # Outpulsing? n
                              Format: public
                                          UUI IE Treatment: service-provider
Outgoing Channel ID Encoding: preferred
                                               Replace Restricted Numbers? n
                                               Replace Unavailable Numbers? n
                                                     Send Connected Number: y
                                              Modify Tandem Calling Number? n
            Send UUI IE? y
              Send UCID? n
Send Codeset 6/7 LAI IE? y
                                                   Ds1 Echo Cancellation? n
                                         US NI Delayed Calling Name Update? n
                    SBS? n Network (Japan) Needs Connect Before Disconnect? n
                      INCOMING CALL HANDLING TREATMENT
               Called
                                                            Per Call Night
                         Called
                                      Del Insert
Service/
Feature
                Len
                         Number
                                                            CPN/BN
                                                                      Serv
                                            17001
public-ntwrk
                 6
                     547400
public-ntwrk
                 6 547499
                                       6
                                            30004
                     547411
                                            18011
public-ntwrk
                 6
                                       6
public-ntwrk
                 6
                     547402
                                       6
                                            15002
public-ntwrk
                     547401
                                          15001
public-ntwrk
                     547420
                                       6
                                           14999
                 6
public-ntwrk
                 6
                     547421
                                       6
                                            10018
public-ntwrk
                    547429
                                           14970
                 6
                                       6
public-ntwrk
                     547428
                                            14971
public-ntwrk
                     54740
                                       5
                                            1001
                 6
public-ntwrk
                 6
                     5475
                                       4
                                            500
public-ntwrk
                     5476
                                            30000
                                     Administered Members (min/max):
                                                                      1/15
                                         Total Administered Members: 15
GROUP MEMBER ASSIGNMENTS
              Code Sfx Name
                                   Night
                                                   Sig Grp
      Port
 1: 02A0701 TN2464
                                                     91
  2: 02A0702 TN2464
                                                     91
                                                     91
 3: 02A0703 TN2464
  4: 02A0704 TN2464
                                                     91
  5: 02A0705 TN2464
                                                     91
  6: 02A0706 TN2464
                                                     91
 7: 02A0707
             TN2464
                                                     91
 8: 02A0708 TN2464
                                                     91
 9: 02A0709 TN2464
10: 02A0710 TN2464
                                                     91
11: 02A0711 TN2464
                                                     91
12: 02A0712 TN2464
                                                     91
13: 02A0713 TN2464
                                                     91
14: 02A0714
             TN2464
                                                     91
15: 02A0715 TN2464
                                                     91
```

#### 3.3. Configure the Active Station-Side E1 Trunk

Station-Side monitoring is provided using service observing over an E1 trunk configured as an ISDN-PRI tie trunk. The configuration below is as specified by Spescom DataVoice.

Display DS1 2B06

```
Voice System name: Grove - DS1 CIRCUIT PACK
                                                   Name: Spescom Orion
           Location: 02B06
                                            Line Coding: hdb3
           Bit Rate: 2.048
     Signaling Mode: isdn-pri
           Connect: pbx
                                              Interface: network
  TN-C7 Long Timers? n
                                     Country Protocol: etsi
Interworking Message: PROGress
                                      Protocol Version: b
Interface Companding: alaw
                                                    CRC? v
          Idle Code: 01010100
                            DCP/Analog Bearer Capability: 3.1kHz
                                         T303 Timer(sec): 4
     Slip Detection? n
                                      Near-end CSU Type: other
```

Display Signaling Group 6

Display Trunk Group 6

```
Voice System name: Grove - TRUNK GROUP
  oup Number: 6 Group Type: isdn CDR Reports: y
Group Name: Spescom Orion Link COR: 1 TN: 1 TAC: 706
Direction: two-way Outgoing Display? n Carrier Medium: PRI/F
ial Access? y Busy Threshold: 255 Night Service:
                                                                CDR Reports: y
Group Number: 6
  Group Name: Spescom Orion Link
                                                                Carrier Medium: PRI/BRI
Dial Access? y
Queue Length: 0
Service Type: tie
                                         Auth Code? n
                                                                     TestCall ITC: rest
                           Far End Test Line No:
TestCall BCC: 4
TRUNK PARAMETERS
          Codeset to Send Display: 6
                                              Codeset to Send National IEs: 6
         Max Message Size to Send: 260 Charge Advice: none
  Supplementary Service Protocol: c
                                             Digit Handling (in/out): enbloc/enbloc
             Trunk Hunt: cyclical
Incoming Calling Number - Delete: Insert:

Pit Pate: 1200 Synchronization: async
                                                          Digital Loss Group: 13
                                                                      Format:
                                                                       Duplex: full
 Disconnect Supervision - In? y Out? n
 Answer Supervision Timeout: 0
TRUNK FEATURES
           ACA Assignment? n
                                            Measured: none
                                                                  Wideband Support? n
                                     Internal Alert? n
                                                                  Maintenance Tests? v
                                   Data Restriction? n
                                                               NCA-TSC Trunk Member:
```

```
Send Name: n
                                                      Send Calling Number: y
           Used for DCS? n
  Suppress # Outpulsing? n
                             Format: public
Outgoing Channel ID Encoding: preferred
                                          UUI IE Treatment: service-provider
                                               Replace Restricted Numbers? n
                                               Replace Unavailable Numbers? n
                                                    Send Connected Number: n
                                             Modify Tandem Calling Number? n
            Send UUI IE? y
              Send UCID? n
Send Codeset 6/7 LAI IE? y
                                                  Dsl Echo Cancellation? n
                    SBS? n Network (Japan) Needs Connect Before Disconnect? n
                                     Administered Members (min/max):
                                                                      1/30
GROUP MEMBER ASSIGNMENTS
                                         Total Administered Members: 30
              Code Sfx Name
                                  Night
                                                  Sig Grp
      Port.
 1: 02B0601 TN2464
                                                    6
 2: 02B0602 TN2464
                                                    6
 3: 02B0603 TN2464
                                                    6
 4: 02B0604 TN2464
 5: 02B0605 TN2464
 6: 02B0606 TN2464
 7: 02B0607 TN2464
 8: 02B0608 TN2464
 9: 02B0609
             TN2464
                                                    6
10: 02B0610 TN2464
11: 02B0611 TN2464
12: 02B0612 TN2464
                                                    6
13: 02B0613 TN2464
14: 02B0614 TN2464
                                                    6
15: 02B0615 TN2464
                                     Administered Members (min/max):
                                                                      1/30
GROUP MEMBER ASSIGNMENTS
                                       Total Administered Members: 30
      Port
              Code Sfx Name
                                   Night
                                                  Sig Grp
16: 02B0617 TN2464
17: 02B0618 TN2464
                                                    6
18: 02B0619
             TN2464
                                                    6
19: 02B0620 TN2464
                                                    6
20: 02B0621 TN2464
21: 02B0622 TN2464
22: 02B0623 TN2464
23: 02B0624 TN2464
24: 02B0625 TN2464
25: 02B0626
             TN2464
                                                    6
26: 02B0627 TN2464
                                                    6
27: 02B0628 TN2464
                                                    6
28: 02B0629 TN2464
                                                    6
29: 02B0630
             TN2464
30: 02B0631 TN2464
```

## 3.4. Configure Service Observing

Avaya Communication Manager must be configured to allow monitoring devices to Service Observe and to allow devices to be monitored to be Service Observable. These permissions are configured by Class of Restriction (COR). COR 1 was assigned to both types of device. The configuration for COR 1 is shown in the following screen:

Display COR 1

```
Voice System name: Grove - CLASS OF RESTRICTION
                      COR Number: 1
               COR Description: Lab User
                                FRI: 7
                                                                                          APLT? v
Can Be Service Observed? Y

Can Be A Service Observer? Y

Partitioned Group Number: 1

Restriction Override: none

Restricted Call List? n

Calling Party Restriction: none

Called Party Restriction: none

Called Party Restriction: none

Forced Entry of Account Codes? n

Direct Agent Calling? n

Facility Access Trunk Test? n

Can Change Coverage? y
       Restricted Call List? n
                                                                 Can Change Coverage? y
Access to MCT? y
Group II Category For MFC: 7
Send ANI for MFE? n
MF ANI Prefix:
                                                         Fully Restricted Service? n
                                                         Hear VDN of Origin Annc.? y
                                                            Add/Remove Agent Skills? n
              MF ANI Prefix:
                                                           Automatic Charge Display? n
Hear System Music on Hold? y PASTE (Display PBX Data on Phone)? n
                              Can Be Picked Up By Directed Call Pickup? n
                                                     Can Use Directed Call Pickup? n
                                                      Group Controlled Restriction: inactive
```

In addition, a Feature Access Code to perform Service Observing must be configured. The configurable access code must match the code used in the configuration of the Spescom Datavoice Recording Controller. The appropriate page of the Feature Access Code configuration is shown below:

Display Feature-access-codes

```
Voice System name: Grove - FEATURE ACCESS CODE (FAC)
Automatic Call Distribution Features

After Call Work Access Code: *81
Assist Access Code: *82
Auto-In Access Code: *83
Aux Work Access Code: *84
Login Access Code: *80
Logout Access Code: #80
Manual-in Access Code: #85
Service Observing Listen Only Access Code: *85
Service Observing Listen/Talk Access Code: *87
Add Agent Skill Access Code:
Remove Agent Skill Access Code: *90
```

## 4. Configure the Avaya P333T Ethernet Switch

No configuration of the P333T Ethernet Switch was required.

## 5. Configure the DataVoice Orion Recorder

The DataVoice Orion Recorder is normally supplied pre-configured for the required application and only a limited amount of additional configuration, such as specifying an IP Address, is necessary. Its related Recording Controller will pass some additional configuration details to the recorder after a connection has been successfully established. This mechanism allows for a more complex scenario to be constructed in which a single Recording Controller can control multiple recorders. Should any additional configuration be required, the technical documentation supplied with the equipment should be consulted for details.

# 6. Configure the DataVoice Definity Recording Controller

The DataVoice Definity Recording Controller is supplied pre-installed with a copy of the Recording Controller software, which executes as soon as the operating system starts, and a configuration application.

There are several aspects of configuration, including configuration of the Recorder, definition of devices to be recorded, passive E1, active E1, and passive analogue lines.

These elements are detailed in the following sections.

Please refer to Spescom's Avaya Technical Manual [2] and Recording Controller Technical Manual [3] for additional information on the following configuration processes.

#### 6.1. Configure the Recording Controller

The first setup screen allows some of the global settings for a connected switch to be configured.

The default options were chosen, other than the name of the switch, which included selecting the recorded information to be based on extension rather than agent identifier.

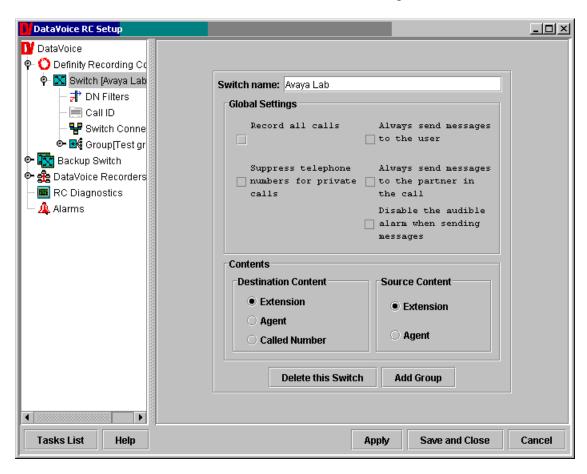

Figure 2: Configuring the Connected Switch

Having defined a Connected Switch, it is necessary to add some additional global information about this PBX.

This includes the ASAI details such as the IP Address of the CLAN supporting the ASAI link, the port number used on the ASAI link, link number, and link version.

The Feature Access Code for service observe is also defined on this page.

The Service Observe Deactivation number is actually a "dummy" number that can be dialed to stop service observing – without this feature, service observing would continue after the call ended.

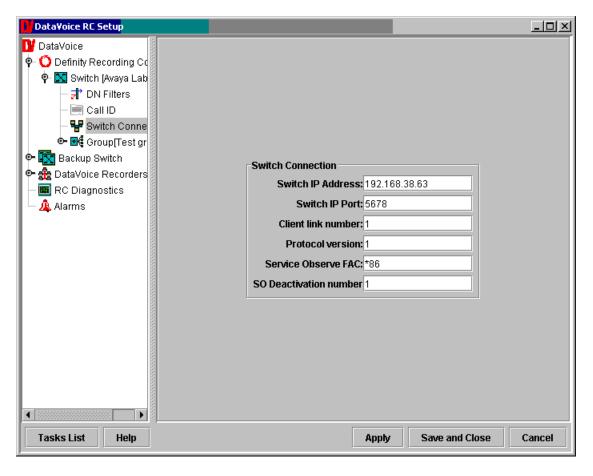

Figure 3: Configuring the Switch Connection Details

Having configured the PBX, the next step requires that the DataVoice Orion Recorder be configured.

The configuration details required include the name and IP Address of the recorder as well as suitable access credentials.

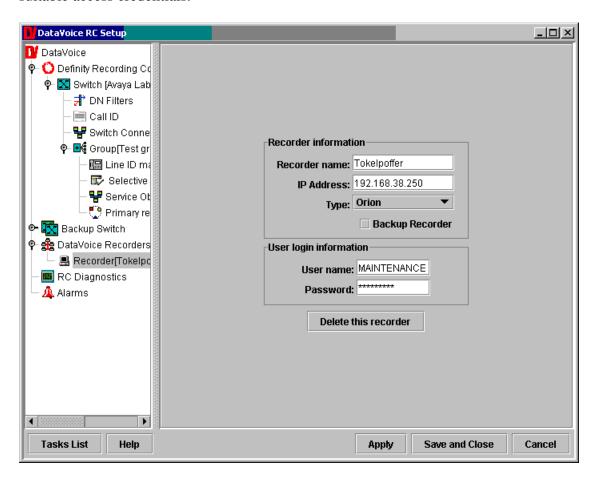

Figure 4: Configuring the DataVoice Orion Recorder

The format of the Universal Call ID (UCID) field now needs to be configured.

"Hexadecimal" allows the full UCID to be attached to a recording, whereas "Decimal" provides for an abbreviated form of the standard Avaya UCID format to be attached.

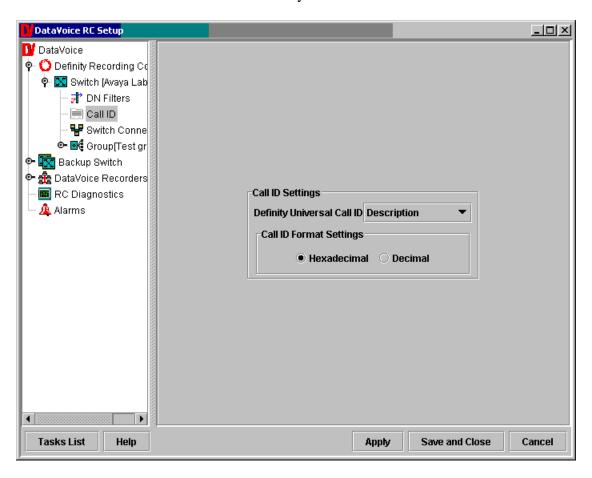

**Figure 5: Configuring the UCID Format** 

The Orion Recorder has a variety of diagnostic settings that can be configured.

For the purposes of testing, all of these values were left at their default values, but are included for reference purposes.

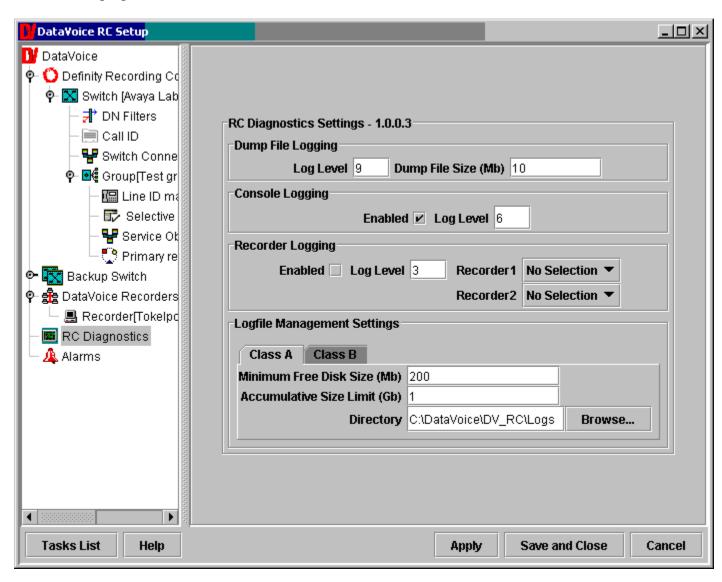

Figure 6: Configuring the DataVoice Diagnostics: Class A Tab

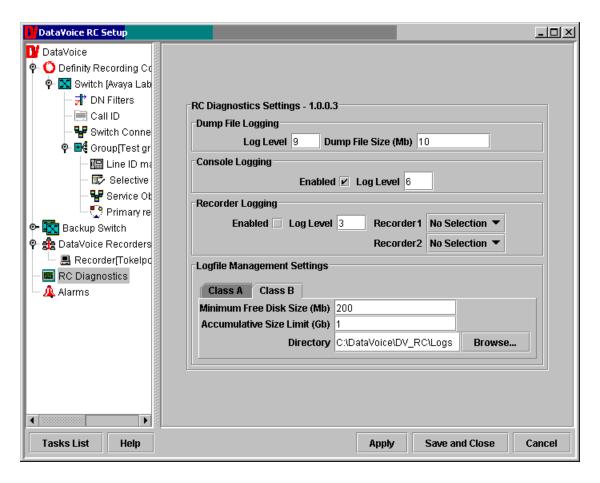

Figure 7: Configuring the DataVoice Diagnostics: Class B Tab

## 6.2. Configure the Passive Trunk Tapping Recording Channels

A Group must be created as a "holder" for any calls to be recorded.

A group has several options that apply to each member of the group.

For passive trunk tapping, the type of group must be set to "Indirect Recording".

The remaining options are at default values, except that the number of lines in the group has been set to 30 (since this group was associated with a single E1 trunk of 30 channels).

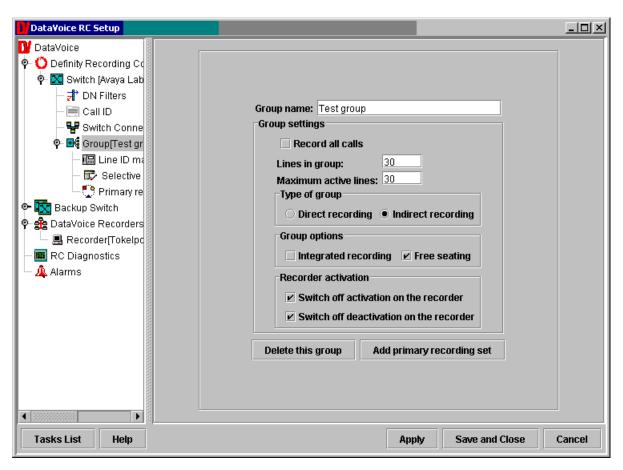

Figure 8: Configuring a Passive E1 Recording Group

Since CTI is used to supply triggers to start and stop recording, it is essential to define a table that relates a channel in the passive E1 trunk with its related trunk details within Avaya Communication Manager. Since Trunk Group 91 was used as the passively monitored trunk, the Line ID for each group member needs to be suitably administered as shown below.

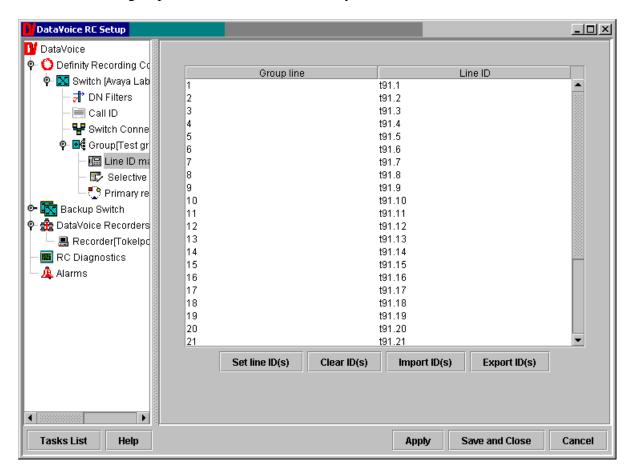

Figure 9: Configuring a Passive E1 Line Identification Table

DataVoice is able to support multiple groups but needs to relate each group member to a global recorder line number. The global recorder line number is used with recorder allocation and diagnostics.

Since a group of recorder lines had already been used for the analogue tapping, the passive E1 group starts at recorder line 17 as shown below.

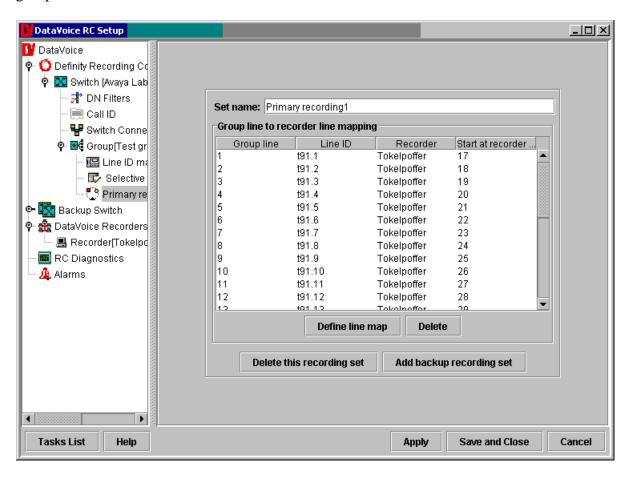

Figure 10: Configuring a Passive Group Line to Recorder Line Table

#### 6.3. Configure the Active Trunk Recording Channels

This configuration is very similar to the passive trunk configuration described earlier.

For active trunks, the type of group option must be set to "Integrated Recording". This will disable the type of group options and allow service observing to be used.

The remaining options are at default values, except that the number of lines in the group has been set to 30 (since there are 30 channels in an E1 trunk).

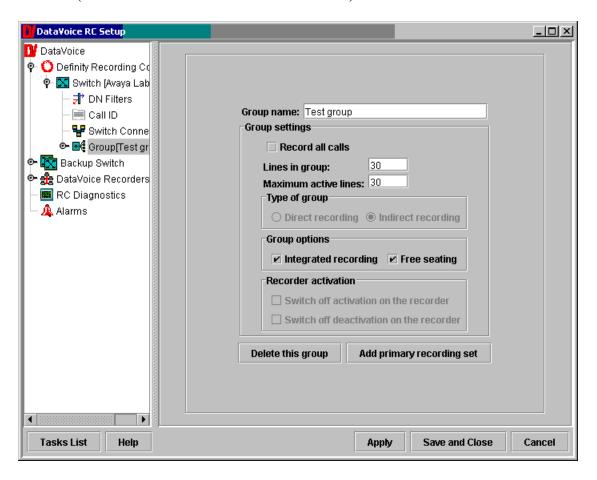

Figure 11: Configuring an Active E1 Group

DataVoice is able to support multiple groups but needs to relate each group member to a global recorder line number. The global recorder line number is used with recorder allocation and diagnostics.

Since a group of recorder lines had already been used for the analogue tapping, the active E1 group starts at recorder line 17 as shown below.

Please note that this is very similar to the previous Passive Group configuration and uses the same Recorder Line Number for convenience. However, unlike the previous configuration, there is no longer a need for any form of LineID in the table.

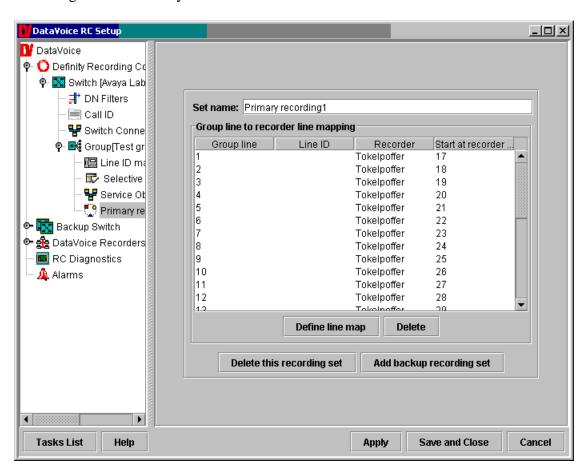

Figure 12: Configuring an Active Group Line to Recorder Line Table

## 6.4. Configure the Passive Analogue Recording Channels

This configuration is very similar to the passive trunk configuration described earlier.

For passive analogue tapping, the type of group must be set to "Direct Recording".

The remaining options are at default values, except that the number of lines in the group has been set to 30.

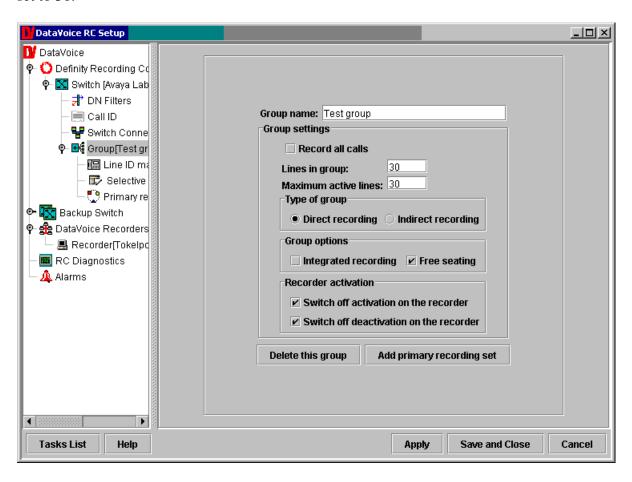

Figure 13: Configuring a Passive Analogue Recording Group

Since CTI is used to supply triggers to start and stop recording, it is essential to define a table that relates an analogue tap with its related extension number within Avaya Communication Manager. As can be seen below, the analogue extensions used started at extension 14001. Only four extensions were actually configured, although the group can support any number of lines up to the total capacity of the installed interface cards.

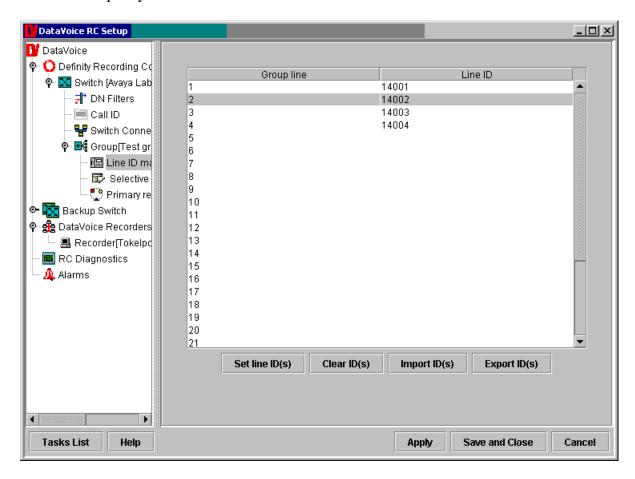

Figure 14: Configuring a Passive E1 Line Identification Table

DataVoice is able to support multiple groups but needs to relate each group member to a global recorder line number. The global recorder line number is used with recorder allocation and diagnostics.

The first group of recorder lines was used for analogue tapping and so the group starts at recorder line 1 as shown below.

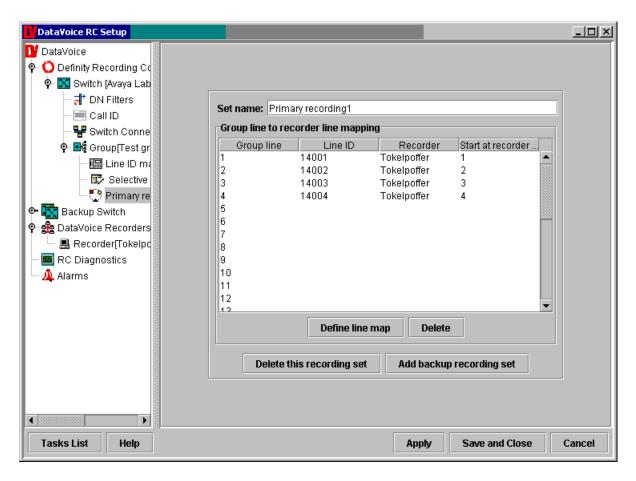

Figure 15: Configuring a Passive Group Line to Recorder Line Table

# 7. Interoperability Compliance Testing

#### 7.1. General Test Approach

Testing included validation of correct operation of typical Voice Recording functions including Inbound, Outbound, Blind Transfer, Attended Transfer, and Conference calls. These tests were repeated for both tested recording modes. Light load testing and link integrity testing was also carried out.

#### 7.2. Test Results

All tests passed.

## 8. Verification Steps

The DataVoice Definity Recording Controller has a sophisticated interface offering display of activity logs, errors, as well as real-time current activity.

The DataVoice Orion Recorder has a more limited display offering an activity display of its recording interfaces.

Combining the above allows both confidence in correct operation as well as diagnostics and troubleshooting.

The documentation available for the DataVoice Orion solution includes diagnostic materials. These are distributed with the solution and can also be obtained from support@datavoice.spescom.com.

# 9. Support

If technical support is required for the Spescom DataVoice solution, then please contact their Technical Support Department:

Email: support@datavoice.spescom.com

Phone: +27 11 266-1801

#### 10. Conclusion

These Application Notes describe the configuration steps required for the Spescom DataVoice Orion Recording Solution to successfully interoperate with Avaya Communication Manager 2.1. An Avaya S8700 Media Server pair with an Avaya G600 Media Gateway running Avaya Communication Manager 2.1 was used as the hosting PBX. Features and functionality were validated and performance testing was conducted in order to verify operation under light load. The configuration described in these Application Notes has been successfully compliance tested.

## 11. Additional References

- [1] Administrators Guide for Communication Manager (Doc ID: 555-233-506) can be found at <a href="http://support.avaya.com">http://support.avaya.com</a>.
- [2] Spescom's Avaya Technical Manual (RCL-DEF-HBT-03 Definity PI cV3.1 Technical Manual v1.0.doc) can be acquired from Spescom's Technical Support Department.
- [3] Spescom's Recording Controller Technical Manual (RCL-RC0-HBT-06 RC Server cV10.2 Tech Manual v1.1.doc) can be acquired from Spescom's Technical Support Department.

#### ©2005 Avaya Inc. All Rights Reserved.

Avaya and the Avaya Logo are trademarks of Avaya Inc. All trademarks identified by ® and TM are registered trademarks or trademarks, respectively, of Avaya Inc. All other trademarks are the property of their respective owners. The information provided in these Application Notes is subject to change without notice. The configurations, technical data, and recommendations provided in these Application Notes are believed to be accurate and dependable, but are presented without express or implied warranty. Users are responsible for their application of any products specified in these Application Notes.

Please e-mail any questions or comments pertaining to these Application Notes along with the full title name and filename, located in the lower right corner, directly to the Avaya Developer *Connection* Program at devconnect@avaya.com.